# **SIEMENS**

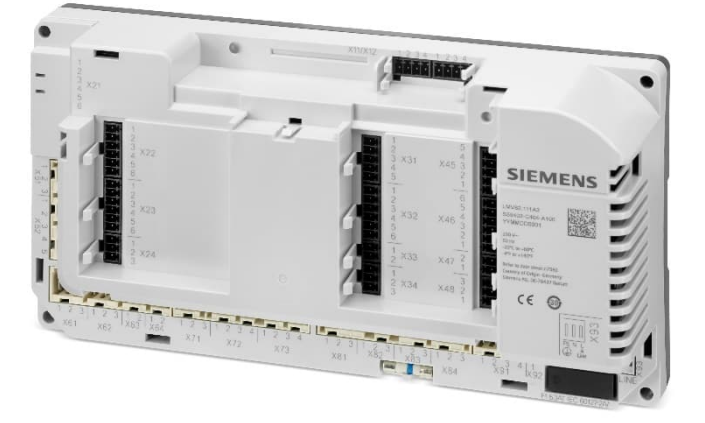

# **LMV62…**

# **Modbus**

# 用户文件

**LMV62** 以及本用户文件专供那些产品中内置或连接了 **LMV62** 的原始设备制造商 **(OEM)** 和系统集成商使用!

V2.100 及以上固件版本

CC1A7560zh 2022 年 4 月 28 日 **Smart Infrastructure**

# 补充文件

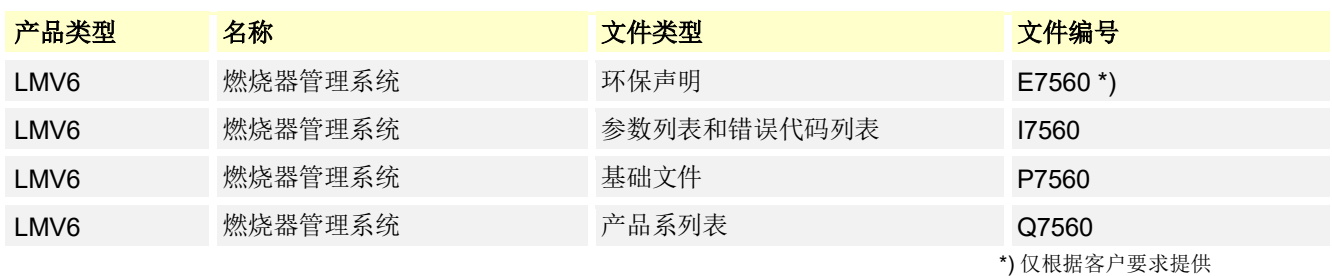

(ア 提示!

下文中将不使用产品名称,仅使用产品类型的名称,参见下表!

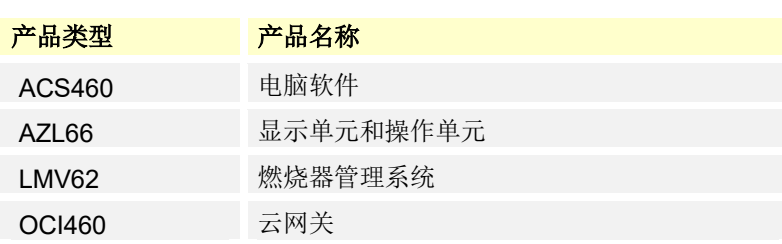

# 目录

### 补充文件 2

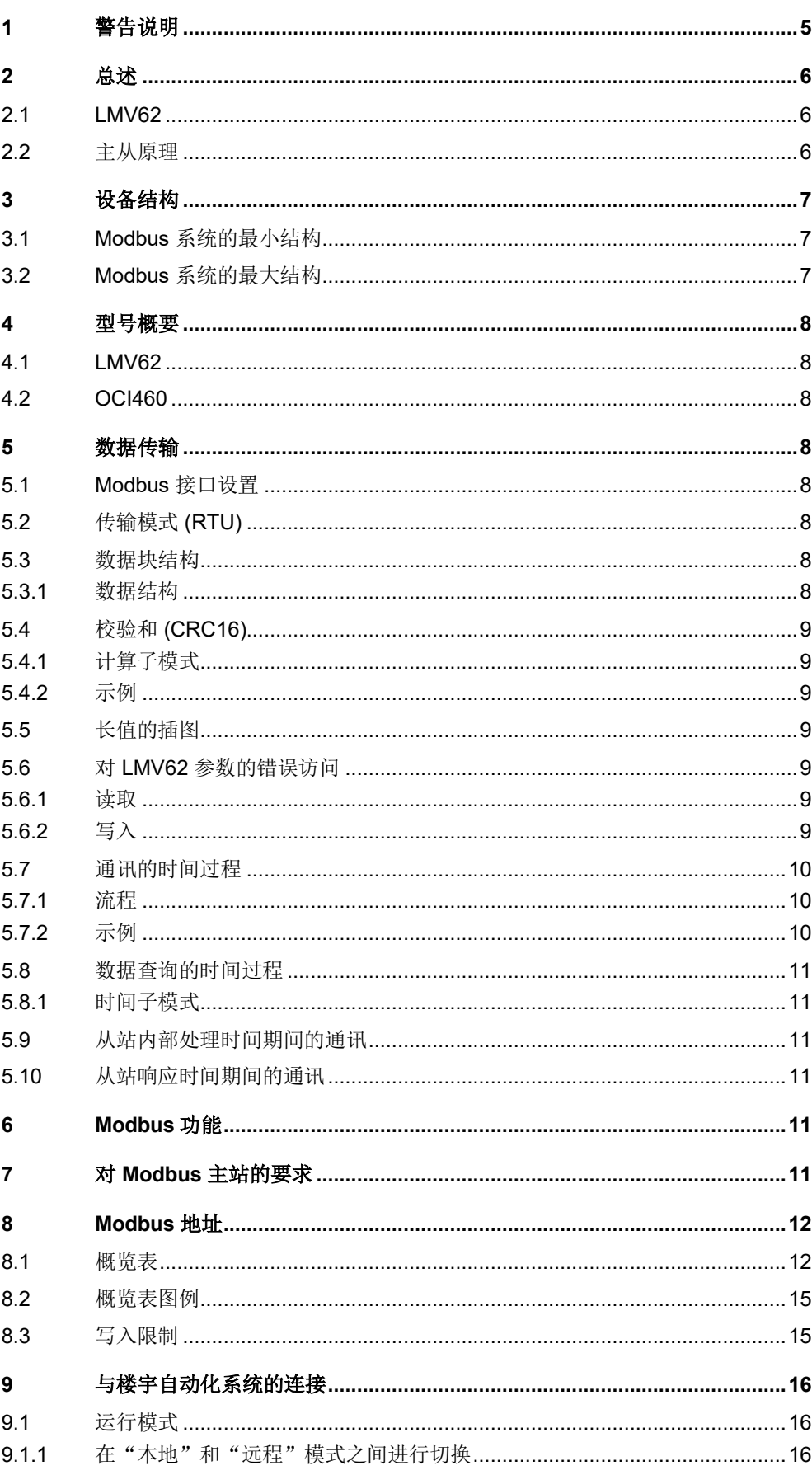

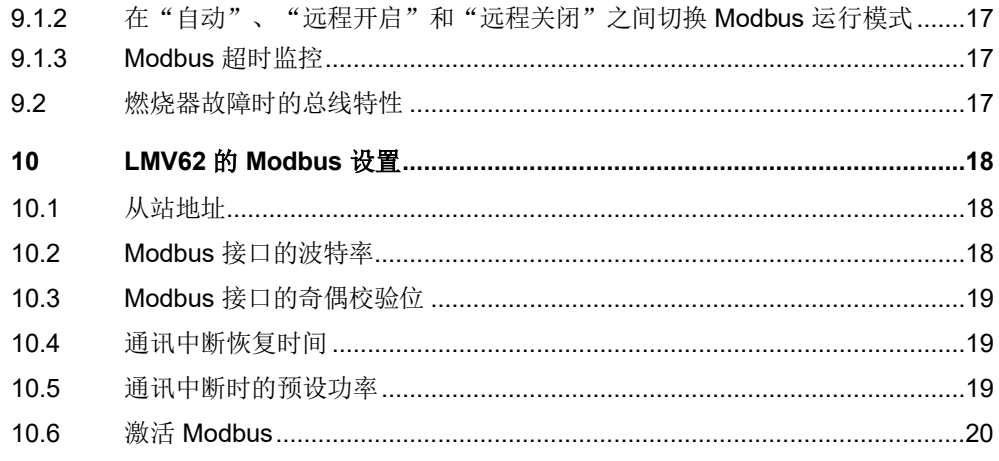

# **1** 警告说明

#### 遵守以下警告说明以避免造成人身、财产和环境损害!

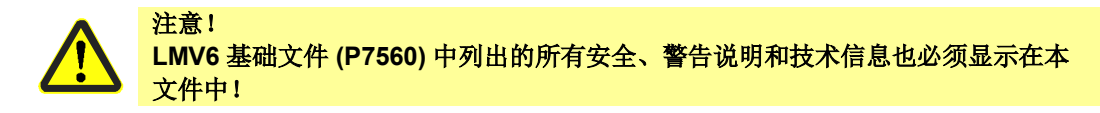

- 将 OCI460 连接到 LMV62 时, 必须遵守 OCI460 数据表 (N7600) 和 LMV6 基础文 件 (P7560) 中的警告说明。
- LMV62 中的 Modbus 不包含任何预防错误和控制错误的特殊措施。因此,特别是在 "多燃烧器控制"范围内,在使用 Modbus 时,必须确保不会出现错误的燃烧值。 这些措施是特别用于应用上的,必须通过检查标准以及合适的测试来验证和证明。
- Modbus 的端子只能与带安全断开连接 (SELV) 的电位相连。违者有触电危险

# **2** 总述 **2.1 LMV62**

LMV62 是微处理器控制的燃烧控制器,并配备相关的系统部件,用于大中型功率鼓风燃 烧器的控制和监测。通过 AZL66 或 ACS460 对 LMV62 进行操作和编程。通过 LMV62 中的 Modbus 功能,LMV62 可以通过一个 Modbus 系统整合在一个数据组合中。

以下应用可以以这种方式实现:

- 显示设备状态
- 操控设备
- 记录
- 云连接

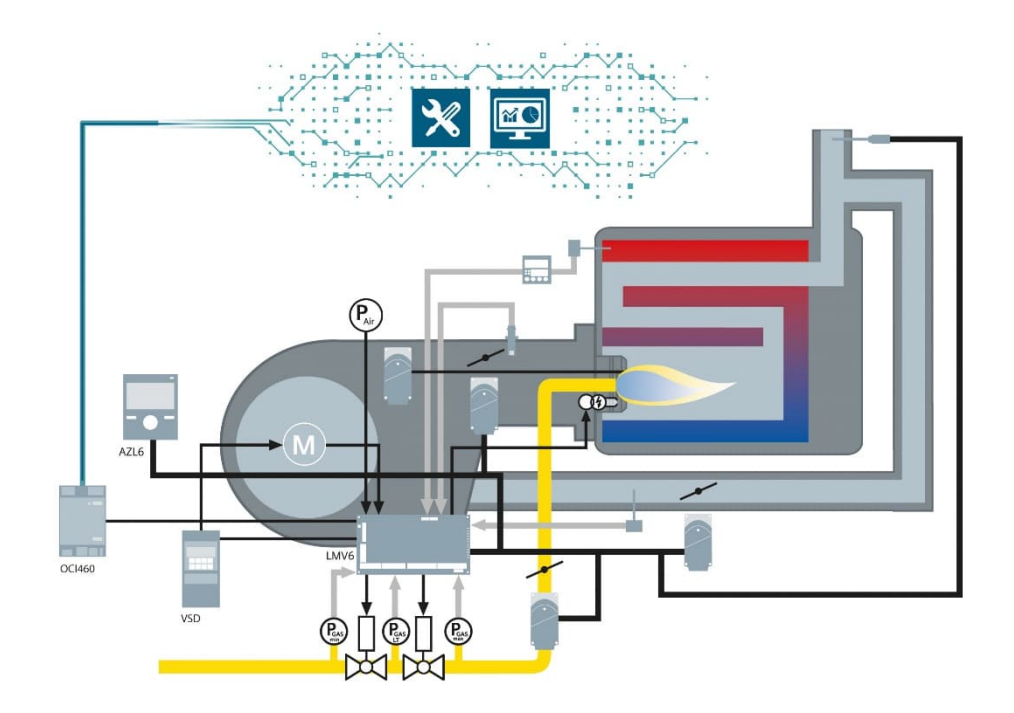

### **2.2** 主从原理

Modbus 设备之间的通讯根据主站原理 / 从站原理进行。

LMV62 始终作为从站工作。

总线上的每个 LMV62 必须有不同的地址。 设置相关详情请参见章节 5.1 *Modbus* 接口设置。

# **3** 设备结构

(ア 提示! 请遵守由主站制造商发布的关于建立通讯系统的指令!

## **3.1 Modbus** 系统的最小结构

一个 Modbus 系统至少由以下部分组成:

- 一个控制数据流量的总线主站
- 一个或多个根据主站要求提供数据的从站设备。
- 由总线电缆和总线连接器组成的传输介质,用于将各个系统、一个或多个总线段与 中继器连接起来。

## **3.2 Modbus** 系统的最大结构

一个总线段最多由 32 台具有 RS-485 标准接口的现场设备组成。一个其 Modbus 主站上 可通过多个分段进行操作的从站设备的最大数量由所使用的主站的内部存储器结构所决 定。因此,在规划一个设备时,您应知悉主站的性能。在任何时候都可断开总线电缆, 并通过添加一个总线连接器来增加一台新的设备。在分段的末端,总线电缆可以延长到 指定的分段长度。总线段的长度取决于传输速度。传输速率基本上由设备结构(分段长 度、分布式输入/输出)和各台设备所需的查询周期所决定。

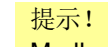

#### Modbus 系统中的总线设备!

必须为总线上的所有设备选择相同的传输速度!Modbus 设备必须以线性结构进行连 接!

提示!

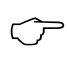

**CF** 

Modbus 导线的终端电阻!

Modbus 导线必须在 2 个终端节点上进行端接(通常使用一个 120 欧姆的终端电 阻)。LMV62 在 Modbus 导线上不包括任何终端电阻。

# **4** 型号概要

### **4.1 LMV62**

任意大型功率单燃烧器的微处理器控制燃烧控制器,配有电子空/燃比例控制,并最多带 4 个执行器和燃气阀的阀门检漏。

### **4.2 OCI460**

LMV62 和 Modbus TCP/IP 之间的接口, 见 OCI460 数据表 N7600 和 LMV6 基础文件 P7560。

## **5** 数据传输

### **5.1 Modbus** 接口设置

除了可以在 LMV62 上设置的接口参数(参见章节 5.1 Modbus 接口设置)外,以下对于 通讯接口的参数设置是固定的:

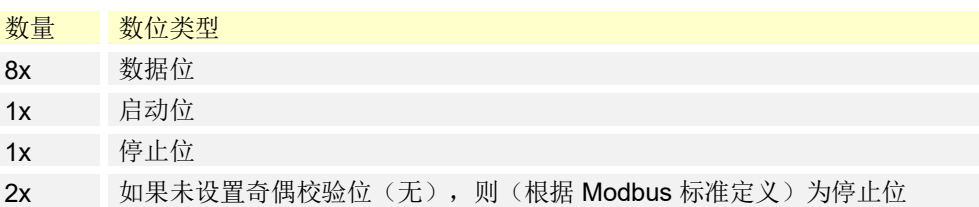

## **5.2** 传输模式 **(RTU)**

传输模式为 RTU(远程终端单元)模式。输出传输采用 8 数位的二进制格式(16 进 制)。LSB(least significant bit = 最低值的数位)首先传输。ASCII 模式的运行模式不 支持。

### **5.3** 数据块结构

所有的数据块的结构都相同:

### **5.3.1** 数据结构

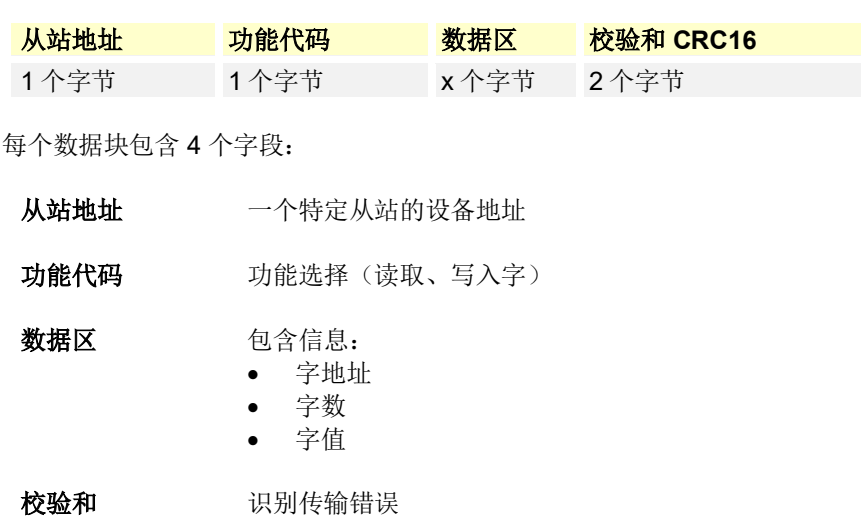

### **5.4** 校验和 **(CRC16)**

根据校验和 (CRC16) 识别传输错误。如果在输出时确定了错误,相应的 LMV62 会做出 响应。

### **5.4.1** 计算子模式

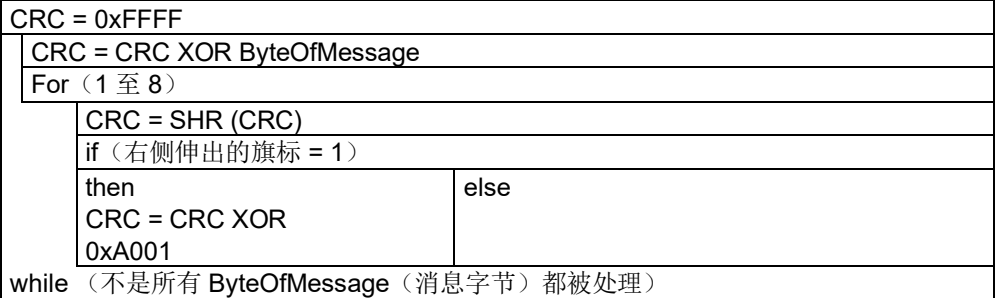

提示! 校验和的低字节将被首先传输。

### **5.4.2** 示例

数据查询:读取地址 6 以上的 2 个字 (CRC16 = 0x24A0)

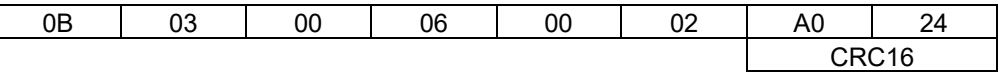

响应: (CRC16 = 0x0561)

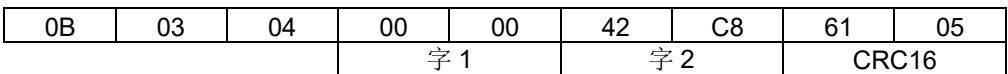

### **5.5** 长值的插图

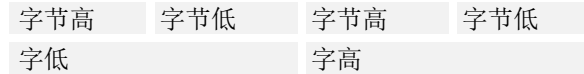

### **5.6** 对 **LMV62** 参数的错误访问

#### **5.6.1** 读取

如访问参数未在 LMV62 中进行定义, 但已在 LMV5 中进行定义, 则发送一个替代值。 在替代值中, 参数的每个字节都被设置为"OxFF"值。

### **5.6.2** 写入

当对当前不存在的参数或锁定的楼宇自动化系统模式的参数进行写入访问时,会响应一 个 Modbus 错误代码(Modbus 异常代码)。参数未改变。

## **5.7** 通讯的时间过程

一个数据块的头和尾通过传输暂停相应标示。2 个前后字符之间最多只能用 3.5 倍的时间 用于一个字符的传输。传输一个字符的时间取决于波特率和使用的数据格式。

对于 8 数据位、非奇偶校验位和停止位的数据格式而言:

#### 字符传输时间**[ms] = 1000 \* 10** 个数位**/**波特率

对于其它数据格式而言:

字符传输时间**[ms] = 1000 \* 11** 个数位**/**波特率

#### **5.7.1** 流程

主站的数据查询 传输时间 = n 个字符 \* 1000 \* x 数位/波特率

数据查询结尾的标识 3.5 个字符 \* 1000 \* x 数位/波特率

通过从站处理数据查询

从站的响应 传输时间 = n 个字符 \* 1000 \* x 数位/波特率

响应结尾的标识 3.5 个字符 \* 1000 \* x 数位/波特率

#### **5.7.2** 示例

数据格式 11/10 数位时的数据查询或者数据响应结尾的标识

等待时间 = 3.5 个字符 \* 1000 \* x 数位/波特率

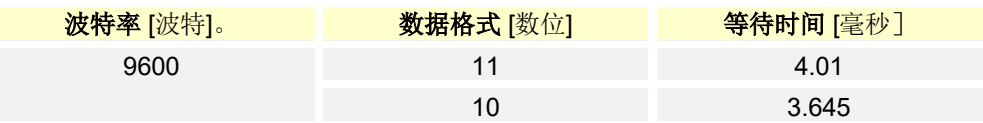

### **5.8** 数据查询的时间过程

### **5.8.1** 时间子模式

数据查询根据以下时间子模式进行:

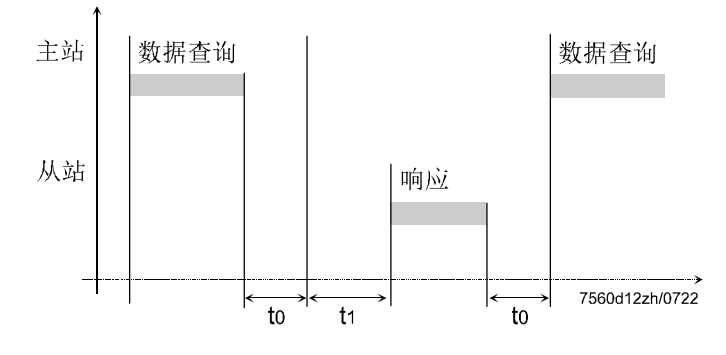

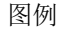

- t0 结束标识 = 3.5 个字符 (该时间取决于波特率)
- t1 处理时间取决于数据的数量(通常为 50 毫秒)。如发生故障(Modbus 异常), 这个时间可最多达到 2 秒。

### **5.9** 从站内部处理时间期间的通讯

在从站内部处理时间期间,主站不得提出数据查询。在改时间内提交的数据查询将被从 站忽略。

### **5.10** 从站响应时间期间的通讯

在从站响应时间期间,主站不得提出数据查询。在该时间内提交的数据查询将导致所有 正在总线上的数据无效。

## **6 Modbus** 功能

支持的 Modbus 功能包括:

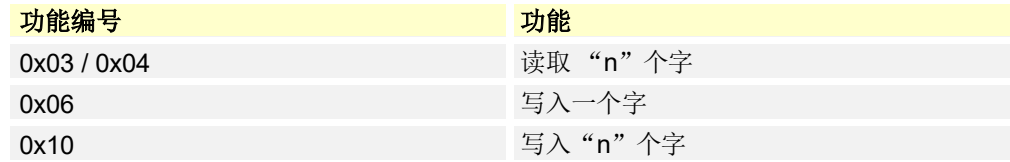

## **7** 对 **Modbus** 主站的要求

基于 RS-485 连接的 Modbus 系统是一个强大的系统。

由于设备和环境影响可能影响电缆长度和负荷,主站软件应满足以下标准:

- 在写入操作中,必须通过回读来检查信息是否已正确写入。
- 在读取操作中, 必须检查来自从站的响应是否已获取。如果从站未响应, 必须重复 请求,或者必须检查是否存在错误(接线、有效的 Modbus 地址等…)

# **8 Modbus** 地址

**8.1** 概览表

| 功能                 | 地址<br>十进制 /<br>十六进制 | 字数             | 数据名称                                           | 访问           | 数据格<br>式        | 数据类型/编码                     | 范围                |
|--------------------|---------------------|----------------|------------------------------------------------|--------------|-----------------|-----------------------------|-------------------|
| 03/04              | $\mathbf 0$         | $\mathbf{1}$   | 阶段                                             | R            | U16             | ---                         | 0255              |
| 03/04              | $\overline{2}$      | $\mathbf{1}$   | 用于燃料 1 (如燃气) 的执行器的位置                           | $\mathsf{R}$ | S16             | PT WINKEL                   | $-393°$           |
| 03/04              | $\mathbf{3}$        | $\mathbf{1}$   | 用于燃料 2 (如燃油) 的执行器的位置(准备用<br>$\pm$ MP1.3)       | $\mathsf{R}$ | S <sub>16</sub> | PT WINKEL                   | $-393°$           |
| 03/04              | $\overline{4}$      | $\mathbf{1}$   | 风门执行器的位置                                       | R            | S16             | PT_WINKEL                   | $-393°$           |
| 03/04              | $\overline{5}$      | $\mathbf{1}$   | 辅助执行器 1 的位置                                    | R            | S16             | PT_WINKEL                   | $-393°$           |
| 03/04              | $6\phantom{.}$      | $\mathbf{1}$   | 辅助执行器 2 的位置                                    | ${\sf R}$    | S16             | PT_WINKEL                   | $-393°$           |
| 03/04              | $\overline{7}$      | $\mathbf{1}$   | 烟气再循环辅助 3/FGR 执行器的位置                           | R            | S16             | PT WINKEL                   | $-393°$           |
| 03/04              | 8                   | $\mathbf{1}$   | 当前转速 (VSD1)                                    | ${\sf R}$    | S16             | PT_PROZEN                   | $0100\%$          |
| 03/04              | $10$                | $\mathbf{1}$   | 当前负荷                                           | ${\sf R}$    | U16             | PT_LEISTUNG                 | $0100\%$          |
| 03/04              | 13                  | $\mathbf{1}$   | 设定的火焰信号基础单元                                    | ${\sf R}$    | U16             | PT_PROZENT01                | $0100\%$          |
| 03/04              | 15                  | $\mathbf{1}$   | 当前氧气值 1                                        | ${\sf R}$    | U16             | PT_PROZENT01                | 030%              |
| 03/04              | 21                  | $\overline{2}$ | 总启动次数                                          | ${\sf R}$    | S32             | ---                         | 0999999           |
| 03/04              | 23                  | $\sqrt{2}$     | 运行小时计时器                                        | ${\sf R}$    | S32             | ---                         | 0999999           |
| 03/04              | 25                  | $\mathbf{1}$   | 当前错误: 错误代码                                     | ${\sf R}$    | U16             |                             | 00x270F<br>或 0999 |
| 03/04              | 27                  | $\mathbf{1}$   | 当前错误: 错误级别                                     | ${\sf R}$    | U16             |                             | 05                |
| 03/04              | 28                  | $\mathbf{1}$   | 当前错误: 错误阶段                                     | ${\sf R}$    | U16             | ---                         | 0255              |
| 03/04              | 35                  | $\mathbf{1}$   | 输入端基础单元                                        | $\mathsf R$  | U16             | ---                         |                   |
| 03/04              | 37                  | $\mathbf{1}$   | 输出端基础单元                                        | $\mathsf{R}$ | U16             | ---                         | ---               |
| R 03/04            | 40                  | $\mathbf{1}$   | 选择手动或自动模式                                      | R            | U16             | $0 =$ 自动<br>1=手动<br>2=燃烧器关闭 | 02                |
| R 03/04<br>W 06/16 | 41                  | $\mathbf{1}$   | Modbus 模式: 本地 / 远程                             | R/W          | U16             | $0 =$ 本地<br>1=远程            | 01                |
| R 03/04<br>W 06/16 | 42                  | $\mathbf{1}$   | Modbus 停机时间: 无通讯的最大时间。当该时<br>间结束后, 自动从远程切换到本地。 | R/W          | U16             |                             | 07200秒            |
| R 03/04<br>W 06/16 | 43                  | $\mathbf{1}$   | 远程模式下的运行模式                                     | R/W          | U16             | $0 =$ 白动<br>1=手动<br>2=燃烧器关闭 | $02$              |
| R 03/04            | 45                  | $\mathbf{1}$   | 预定义的比调式 / 多段输出                                 | R/W          | U16             | PT_LEISTUNG                 |                   |
| 03/04              | 98                  | $\bf 8$        | 燃烧控制器型号(ASN)                                   | $\mathsf R$  | U16             |                             | ---               |
| 03/04              | 123                 | $\mathbf{1}$   | 原始设备制(OEM)商最小燃气输出                              | R            | U16             | ---                         | $0100\%$          |
| 03/04              | 124                 | $\mathbf{1}$   | 最终用户最大燃气输出                                     | R/W          | U16             | ---                         | $0100\%$          |
|                    |                     |                |                                                |              |                 |                             |                   |

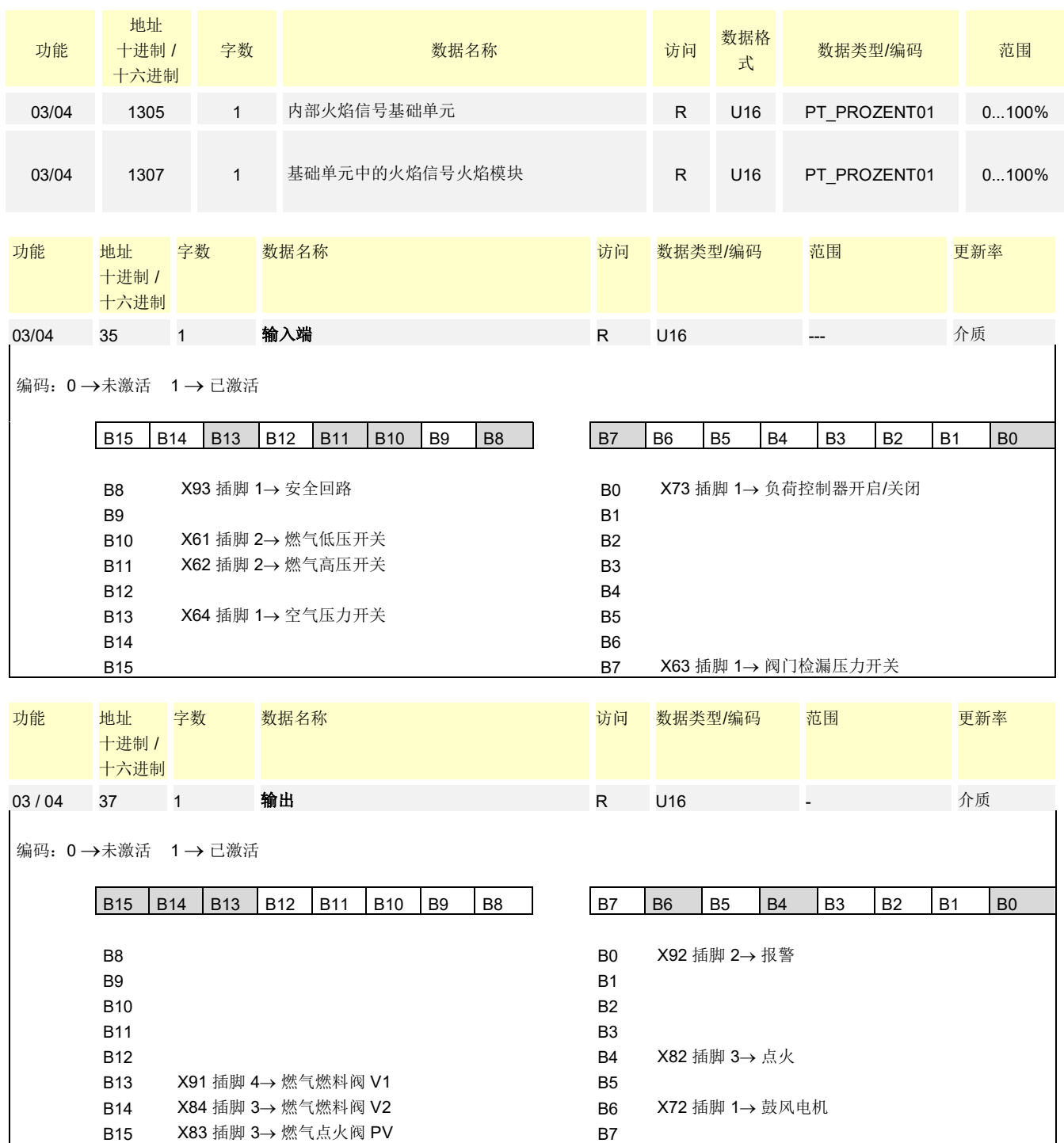

上述输入/输出的分配适用 LMV62。

对于其他 LMV6 类型, 输入/输出有可选含义。

对于未列出的类型,适用标准分配。

#### $\subset \mathcal{P}$ 提示! 显示错误代码!

当前的错误代码(地址 25)必须由 Modbus 主站(例如楼宇自动化系统)以十进制的 方式进行显示,以便它与 AZL66 的显示保持一致。

提示!

在读取访问 Modbus 寄存器时,可能会出现以下显示:

- 如 LMV62 支持 Modbus 寄存器, 且已配置相应组件, 那么在读取访问时将传达该 组件的值
- ←
	- 如 LMV62 支持 Modbus 寄存器, 但未配置相应组件(例如未启用辅助执行器 2), 那么在读取访问时将传达一个最大值(例如 0x7FFF)
	- 如 LMV62 不支持 Modbus 寄存器, 那么在读取访问时将传达一个最大值(例如 0xFFFF)

## **8.2** 概览表图例

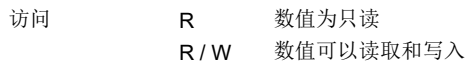

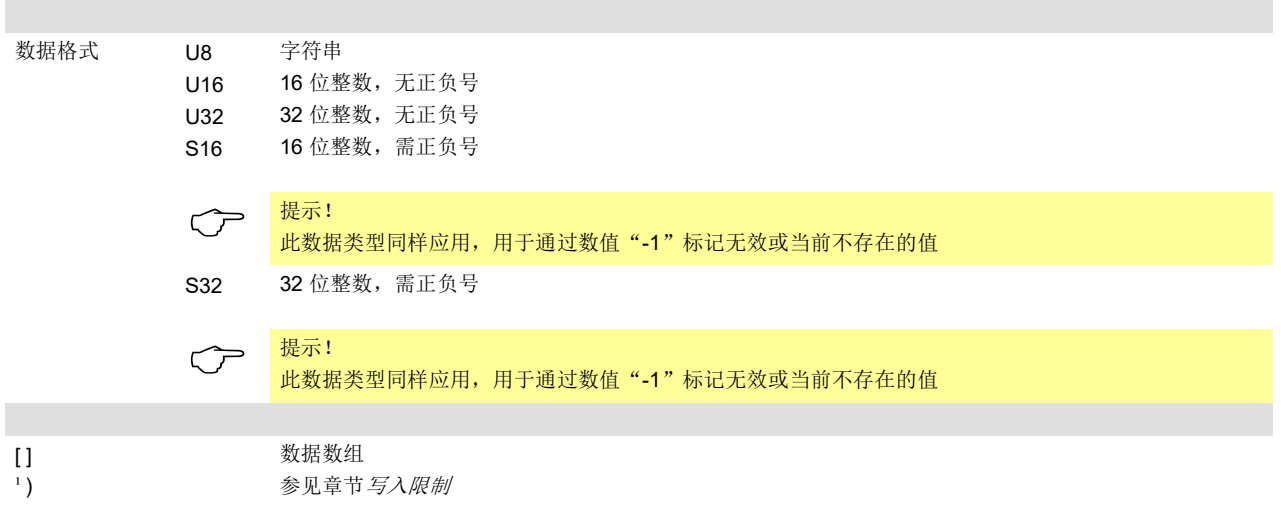

#### 数据类型

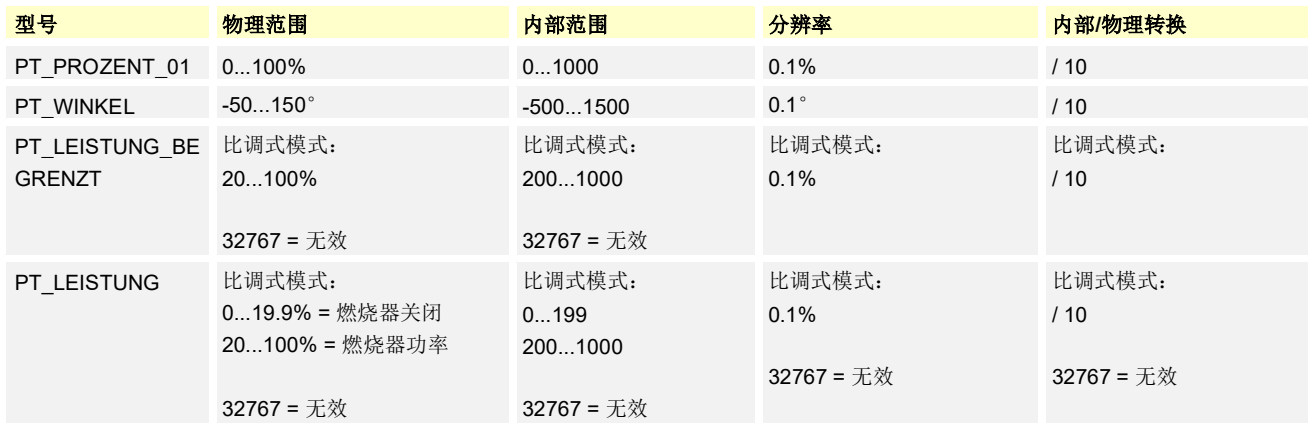

## **8.3** 写入限制

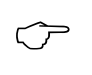

提示! 在概览表 8.1("访问栏")中标有星号的参数不得持续写入,因为它保存在 EEPROM 中并且该模块在使用寿命中仅允许有限数量的写入访问次数 (<100000)!

**9** 与楼宇自动化系统的连接

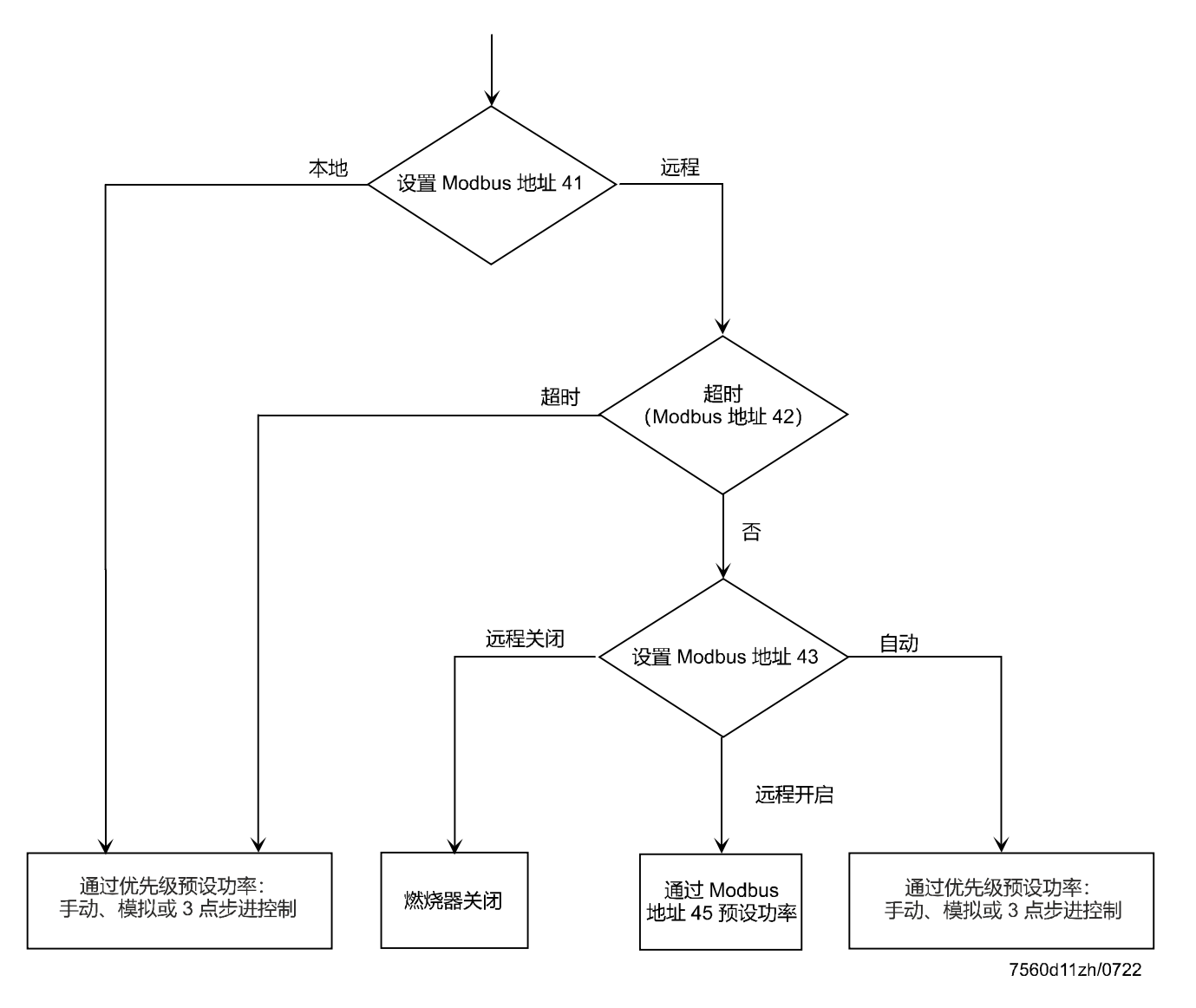

### **9.1** 运行模式

### **9.1.1** 在"本地"和"远程"模式之间进行切换

激活 Modbus 通讯后,数据可以通过 Modbus 接口在 LMV62 和 Modbus 主站之间进行 交换。只有当模式从"本地"切换到"远程"时,才能通过 Modbus 进行目标功率预 设。这一切换是通过写入参数"Modbus 模式"进行的(参见章节 8, Modbus 地址")。

先前的目标功率预设无效,并且在将模式切换到远程操作时设置为"无效"。激活 Modbus 通讯后,预设为"本地"。关闭 LMV62 后,模式会重置为预设。

### **9.1.2** 在"自动"、"远程开启"和"远程关闭"之间切换 **Modbus**

#### 运行模式

这个设置可用于确定 LMV62 在远程模式下的特性。这一设置是通过写入参数"远程模式 下的运行模式"进行的(参见章节 8 "Modbus 地址")。在"自动"设置中,运行功率由 LMV62 决定。在"远程开启"设置中, Modbus 主站通过预设一个目标功率来确定 LMV62 的运行功率。在"远程关闭"设置中,会关闭燃烧器。只有在切换到"远程开 启"运行模式、更新目标功率预设或切换到本地模式后,才会进行新的启动。LMV62 上 的负荷控制器开启触点必须关闭后,才能由楼宇自动化系统预设功率。激活远程操作 后,预设为"自动"。关闭 LMV62 后, 运行模式会重置为预设。

#### **9.1.3 Modbus** 超时监控

如果 Modbus 和 LMV62 之间的通讯出现中断,将监测中断的持续时间(参见章节 8 "Modbus 地址")。每一次允许在该从站 (LMV62) 上的 Modbus 通讯都会重新启动监 控。仅在"远程"模式下才能进行监控。如果超过了通讯失灵的参数设定时间,模式将 从远程模式切换为本地模式。在通讯失灵的情况下,LMV62 会切换到参数设定的预设功 率。

提示!

←

超时后,远程操作必须由 Modbus 主站进行复位。这意味着,当总线恢复时, 必须 重新写入地址"41"和"43"以及预设功率。只有这样才能重新进行功率调节。超 时时间是一个 Modbus 参数,关闭 LMV62 时将被保留。

### **9.2** 燃烧器故障时的总线特性

如果 LMV62 由于故障而被锁定, 在随后的解锁过程中, 将保留远程模式(Modbus 地址 41 和 43) 上运行模式的相关设置。为了运行至所需的目标功率, 只需通过 Modbus 地 址 45 设置新的预设功率。

## **10 LMV62** 的 **Modbus** 设置

如要编辑 Modbus 参数, 至少要通过 AZL66 激活"热能工程师 (HF)"的访问权限。

### **10.1** 从站地址

该设置是通过参数 0411 进行的。

可以设置 1...247 的地址。从站地址保存在 LMV62 不可变的存储器内。

仅能通过 LMV62 而非通过 Modbus 进行更改。

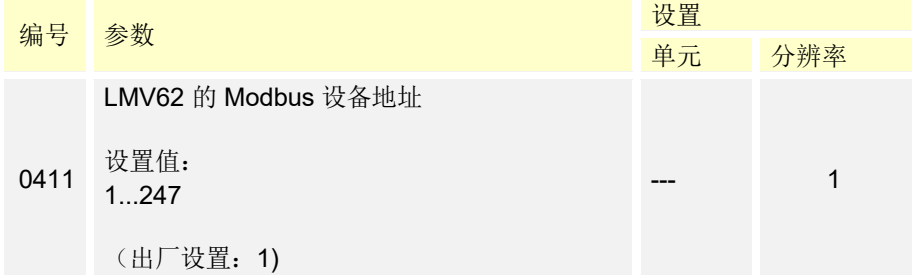

### **10.2 Modbus** 接口的波特率

该设置是通过参数 0412 进行的。

该参数规定了用于 Modbus 接口的传输速率。该参数不可变地保存在 LMV62 中。

仅能通过 LMV62 而非通过 Modbus 进行更改。

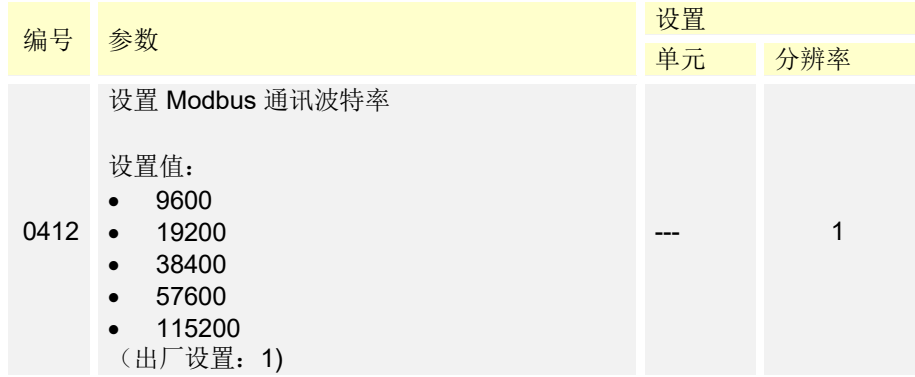

## **10.3 Modbus** 接口的奇偶校验位

该设置是通过参数 0413 进行的。

该参数指定了用于 Modbus 接口的奇偶校验位。该参数不可变地保存在 LMV62 中。

仅能通过 LMV62 而非通过 Modbus 进行更改。

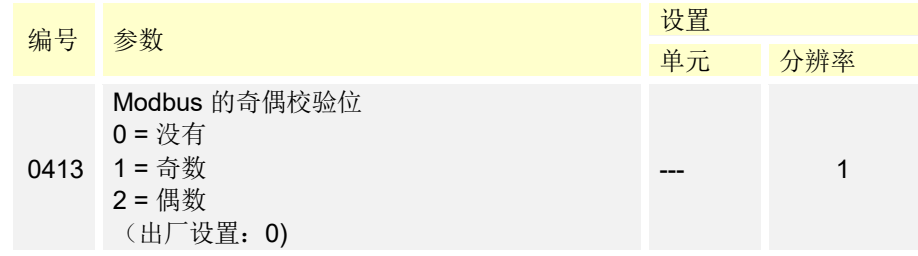

## **10.4** 通讯中断恢复时间

该设置是通过参数 0414 进行的。

该参数设定了 Modbus 和 LMV62 之间通讯失败的最长时间。在该时间过后, Modbus 的 运行模式会自动从"远程"切换到"本地",并运行至 Modbus 所指定的最后一个功率 (手动、模拟或 3 点步进控制)。该参数不可变地保存在 LMV62 中。

仅能通过 LMV62 而非通过 Modbus 进行更改。

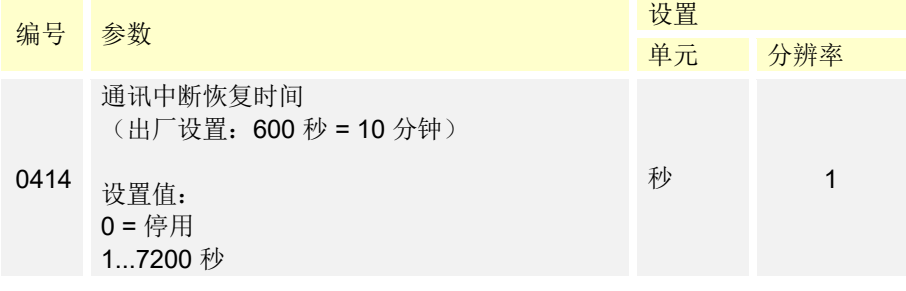

### **10.5** 通讯中断时的预设功率

该设置是通过参数 0414 进行的。

如果在远程模式下通讯中断的时间超过了参数 0414 所指定的时间, 则通过优先级(手 动、模拟或 3 点步进控制) 指定功率。该参数不可变地保存在 LMV62 中。

仅能通过 LMV62 而非通过 Modbus 进行更改。

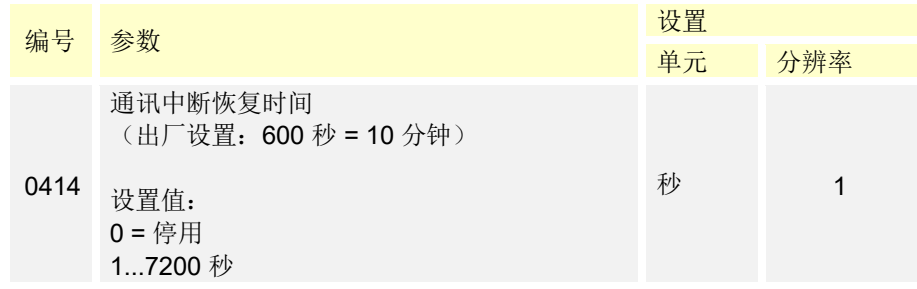

## **10.6** 激活 **Modbus**

Modbus 始终处于激活状态。

Siemens AG Smart Infrastructure Berliner Ring 23 D-76437 Rastatt 电话 +49 (7222) 784-2396 www.siemens.com

20/20

© 2022 Siemens AG Smart Infrastructure 保留变更权利!